## **Keypad Operations**

Some browsers may require you to first enable keypad operations in their settings/advanced functions tab. ⋒

To enable keypad operations for the player, ensure that you have enabled the "keyboard control" option in the [additional settings](https://doc.movingimage.com/display/VPM/Additional+Settings) tab within the Player Generator.

⋒ The following browsers support keypad operations:

- Firefox, Safari, Internet Explorer: latest version 2
- Chrome, Edge: latest version
- iOS, Android standard browser: latest version

By default, users are able to control the movingimage player without using a mouse or other input methods. The following table lists the functions with respective keyboard key:

When a control is selected, the corresponding button is visually highlighted.

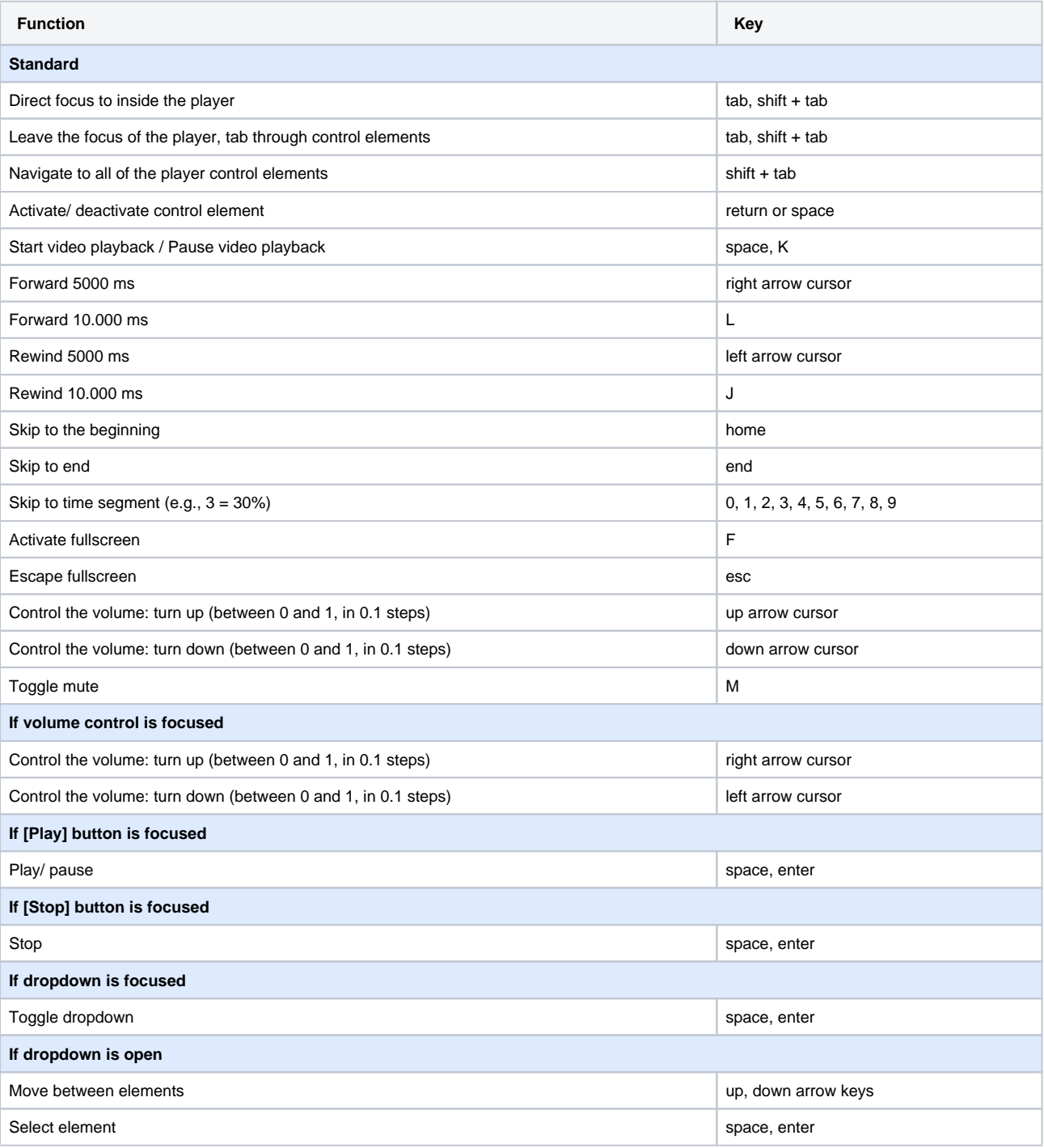

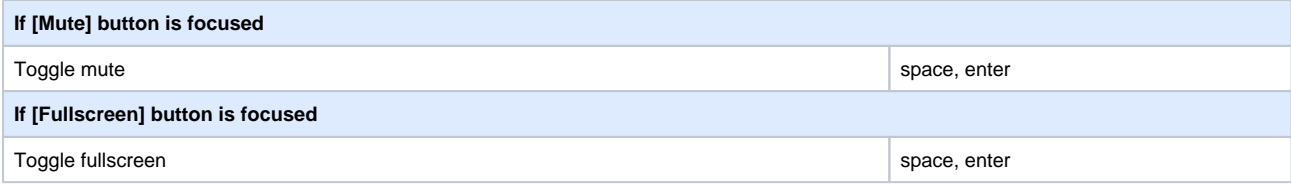